# *Создание запросов в табличной базе данных*

*Глава: Моделирование и формализация Тема: Базы данных 9 класс* 

**• Дать определение базы данных**

База данных –– совокупность данных, организованных по определённым правилам.

**• Какие способы организации данных в базе данных вы знаете?**

Иерархическая, сетевая, реляционная.

**• Дать определение записи и поля таблицы**.

Запись – строка таблицы Б $\Delta$ , поле – столбец таблицы Б $\Delta$ 

**• Какую роль выполняет ключевое поле?**

Ключевое поле – однозначно определяет запись в таблице.

**• Назовите основные типы данных, определяющие типы полей в базе данных**.

Текстовые, числовые, логические, дата/время, …

**• Дать определение СУБД**

СУБД – набор программ для создания БД, хранения и поиска в них информации.

**• Назовите основные объекты базы данных**

таблицы, запросы, формы, отчёты

*Запрос* - таблица, содержащая интересующие пользователя сведения, извлечённые из базы данных и удовлетворяющие определённым условиям выбора (запросы на выборку).

*Условия выбора* записываются в форме логических выражений, в которых имена полей и их значения связаны операциями отношений.

 $=, >, >=, <, <, =, \diamondsuit,$ 

## *Примеры простых логических выражений*:

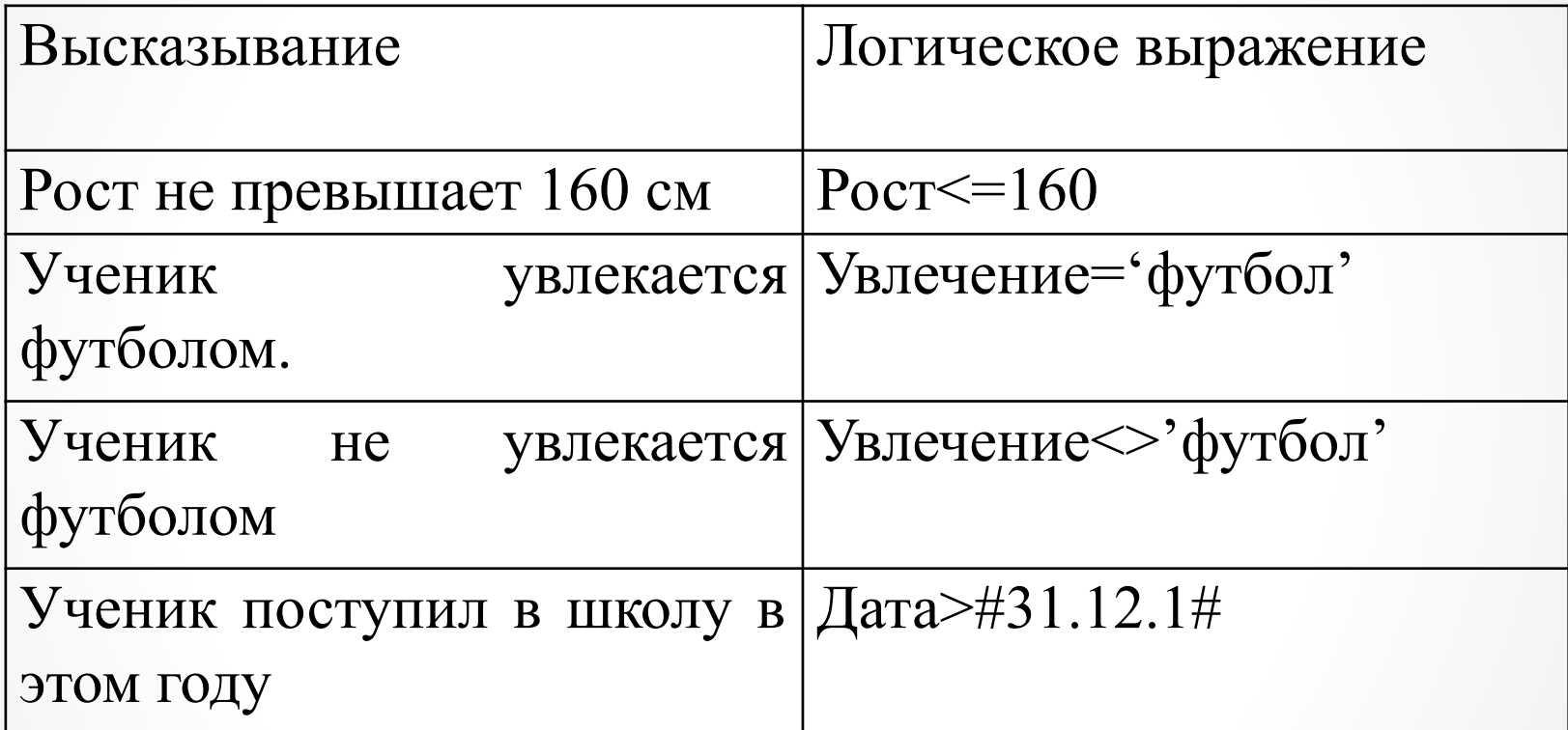

## *Сложные логические запросы состоят из простых, соединённых логическими операциями и, или, не.*

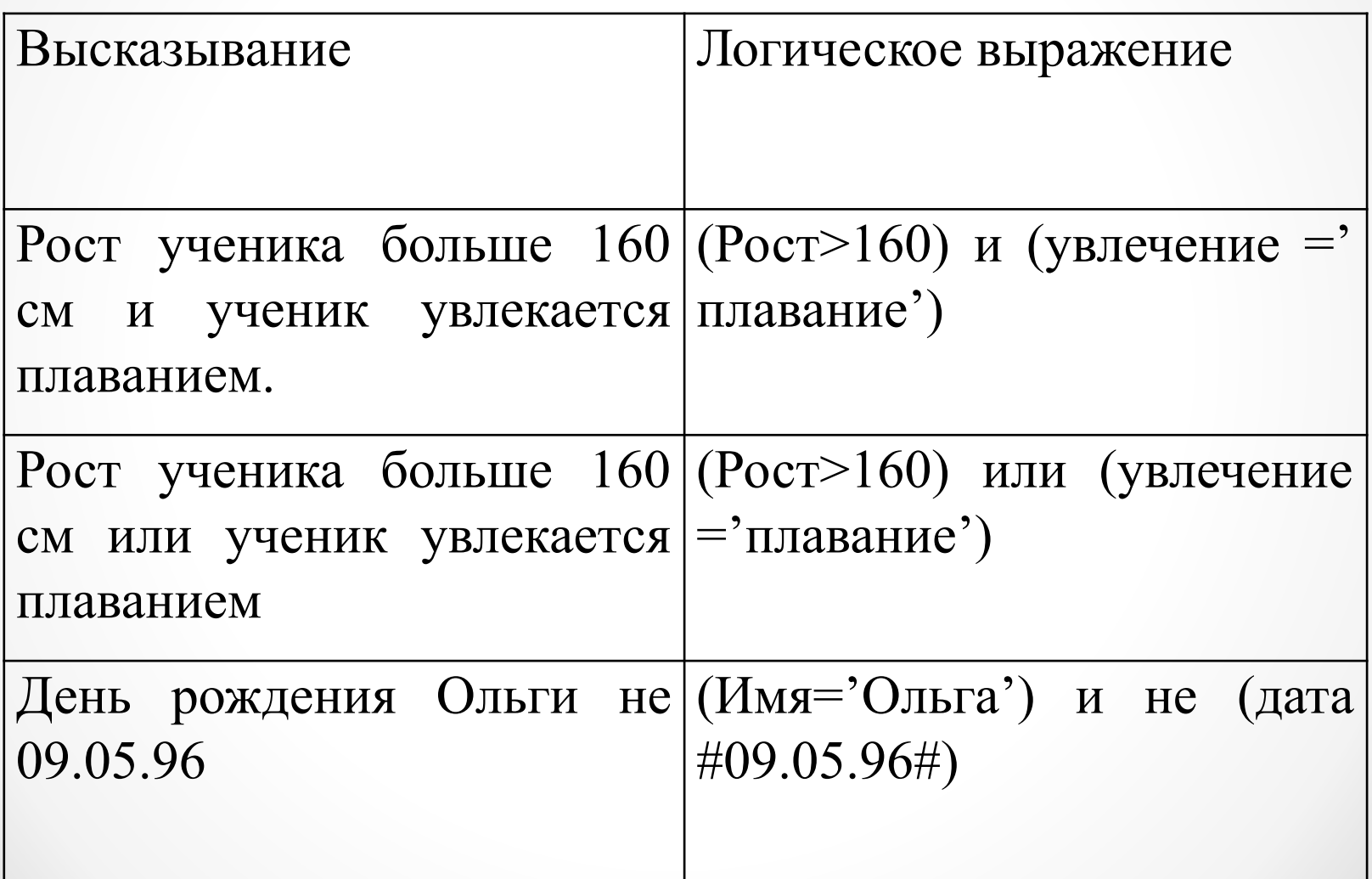

## **Ниже в табличной форме представлен фрагмент базы данных «Отправление поездов дальнего следования»:**

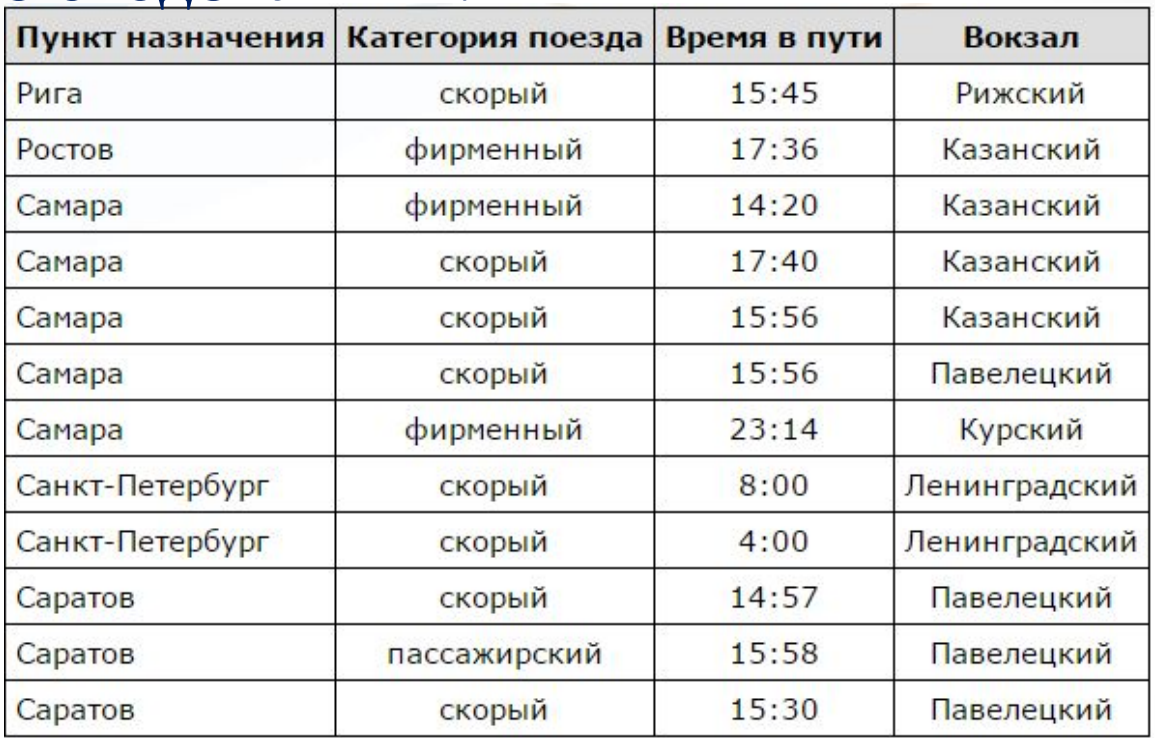

*Сколько записей в данном фрагменте удовлетворяют условию:* 

- **1. (Категория поезда = «скорый») или ( Вокзал = «Павелецкий» )?**
- **2. (Категория поезда = «фирменный») и (Время в пути <15:00 )?**

#### **Создание запросов с помощью конструктора в СУБД Access.**

- Открыть СУБД, в которой имеется созданный ранее объект таблица
- Выбрать в СУБД объект «Запросы»
- Создание-конструктор запросов
- Добавление таблицы: указать таблицы (или ранее созданные запросы), которые будут использоваться в новом запросе, и нажать кнопку *Добавить, а затем* кнопку *Закрыть.*
- Выбрать необходимые для запроса поля

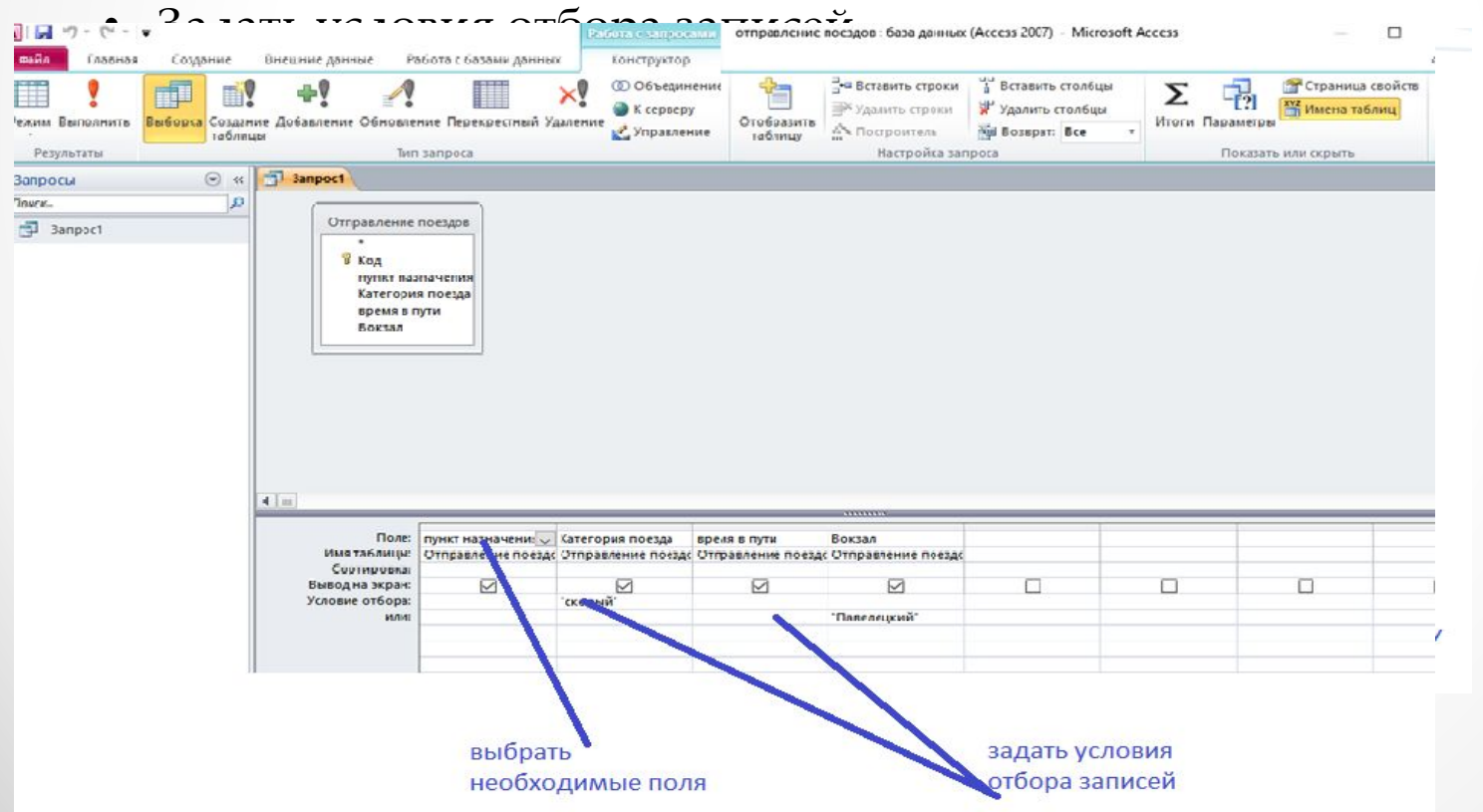

#### **Создание запросов в СУБД Access**

- **•** Открыть учебную базу данных «**Отправление поездов дальнего следования»**
- Создать с помощью конструктора запросов запрос, который отбирает записи по условию:

**(Категория поезда = «скорый») или ( Вокзал =** 

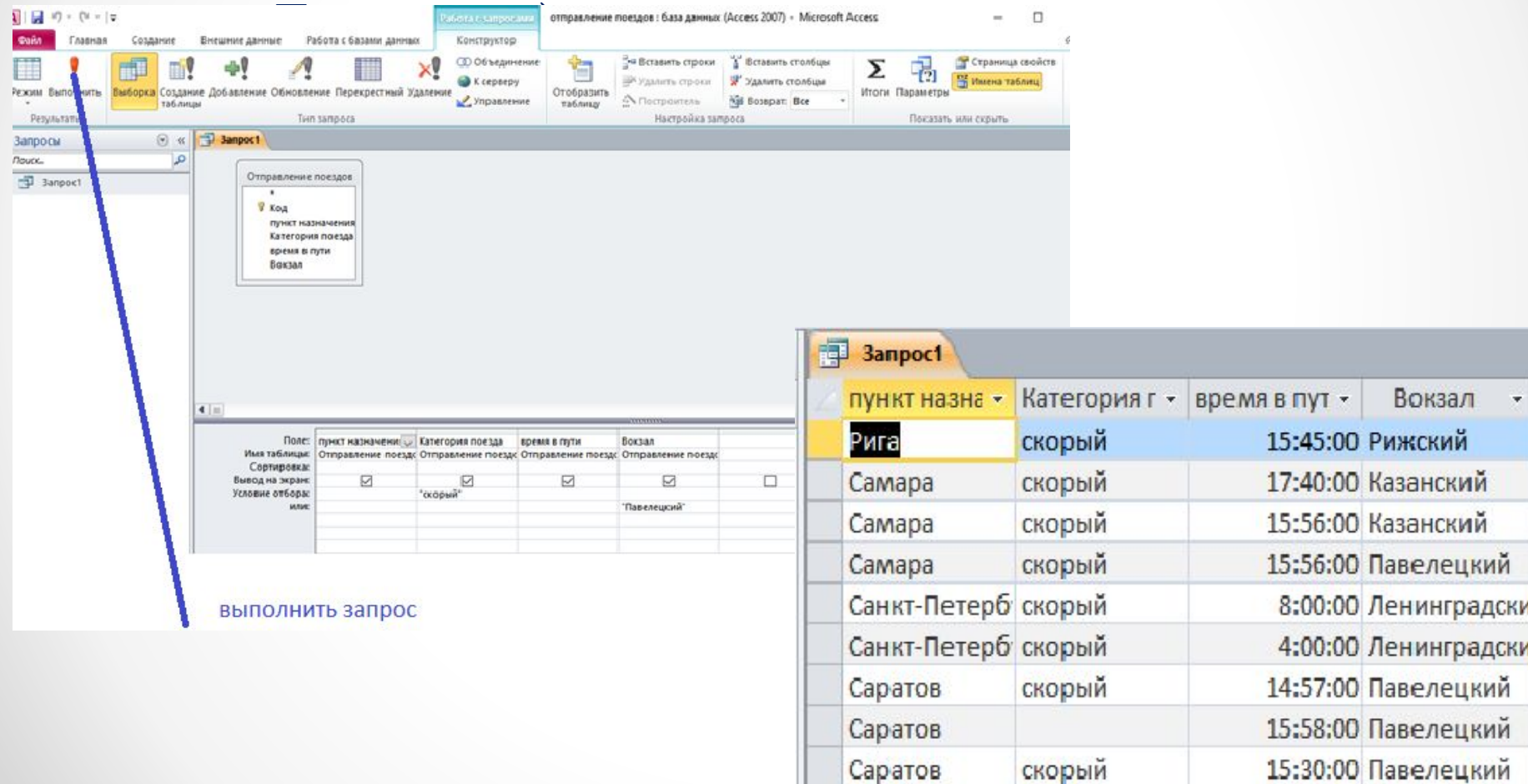

• Создать с помощью конструктора запрос, который отбирает записи по условию:

**(Категория поезда = «фирменный») и (Время в пути <15:00** 

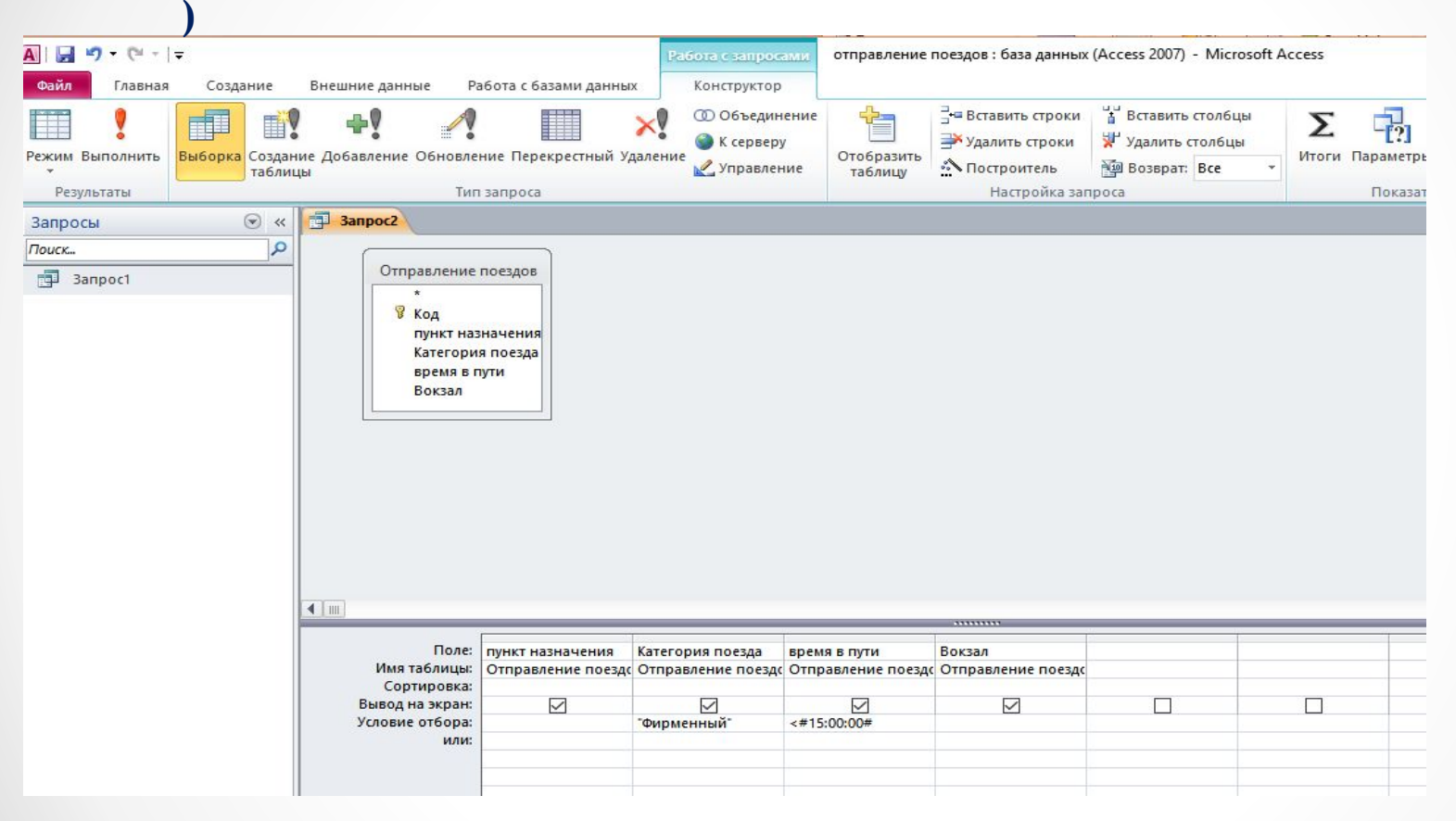

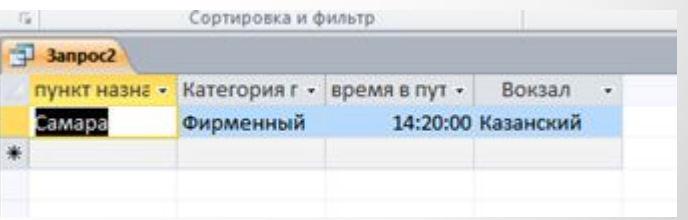

**домашнее задание:**  Учебник: Босова Л.Л. 9 класс, п.2.6.4, задание 10, 11стр. 92

• Запросы используют для…

поиска информации, удовлетворяющего определённым условиям

- Мы научились создавать запросы в СУБД Access с помощью…
- Условия выбора в командах СУБД записываются с помощью…

Логических выражений

Конструктора запросов

• Сложные условия в запросах строятся из

Простых логических выражений

• с помощью

логических операций и, или, не